## **How to Change Language Preference for District Messages**

1. Log into Skyward Family from the district website: [www.mansfieldisd.com.](http://www.mansfieldisd.com/)

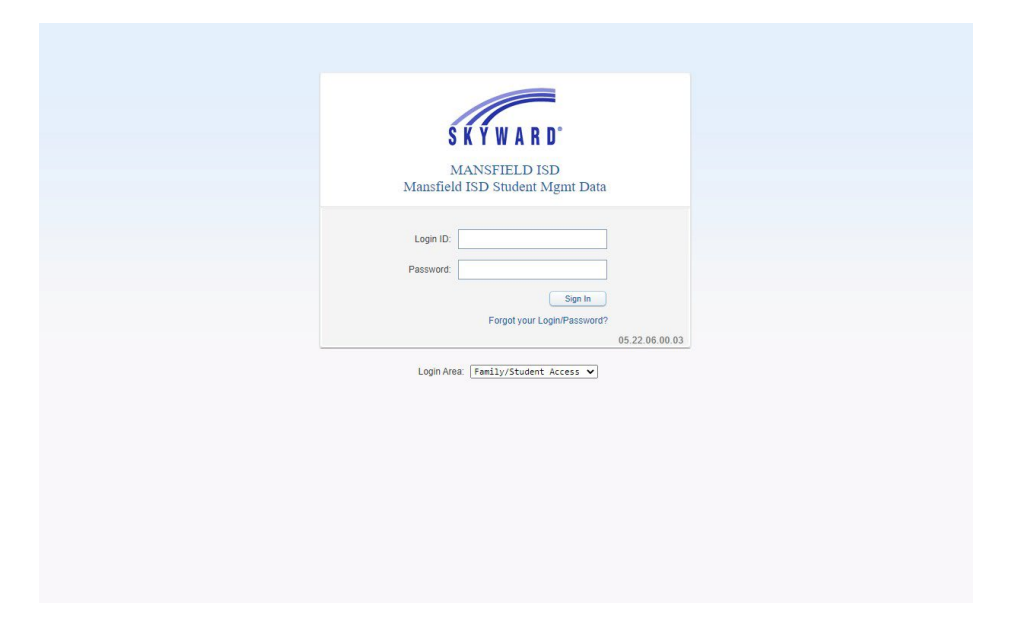

2. On the left side of the screen, choose 'Student Info.'

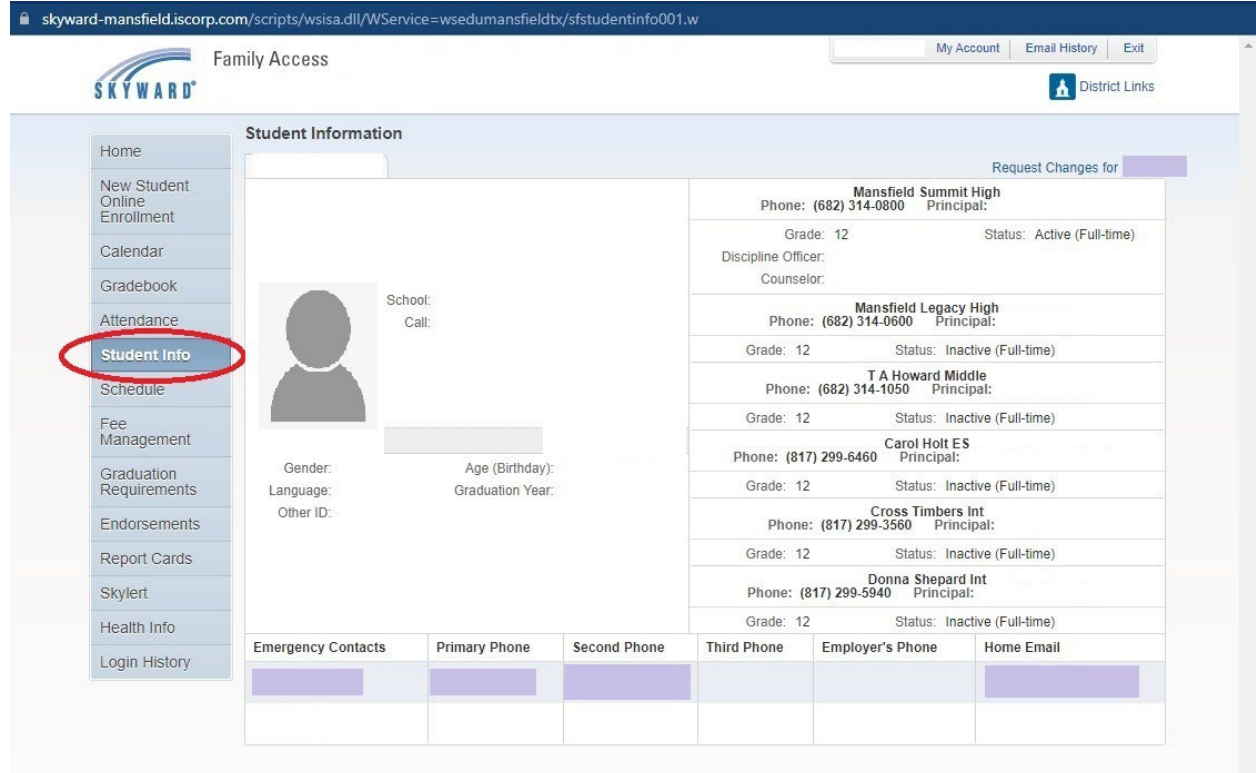

3. Click on 'Request Changes' at the top right.

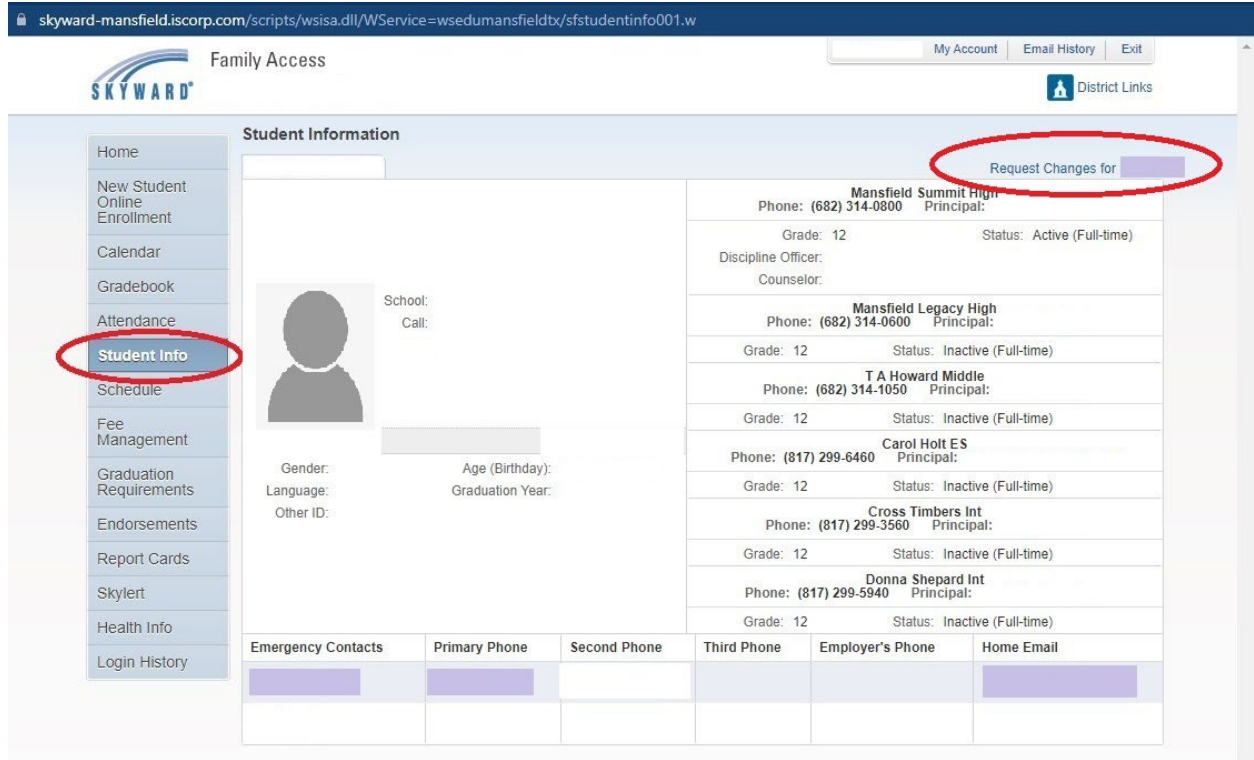

4. Select 'Family Information' from the drop down window.

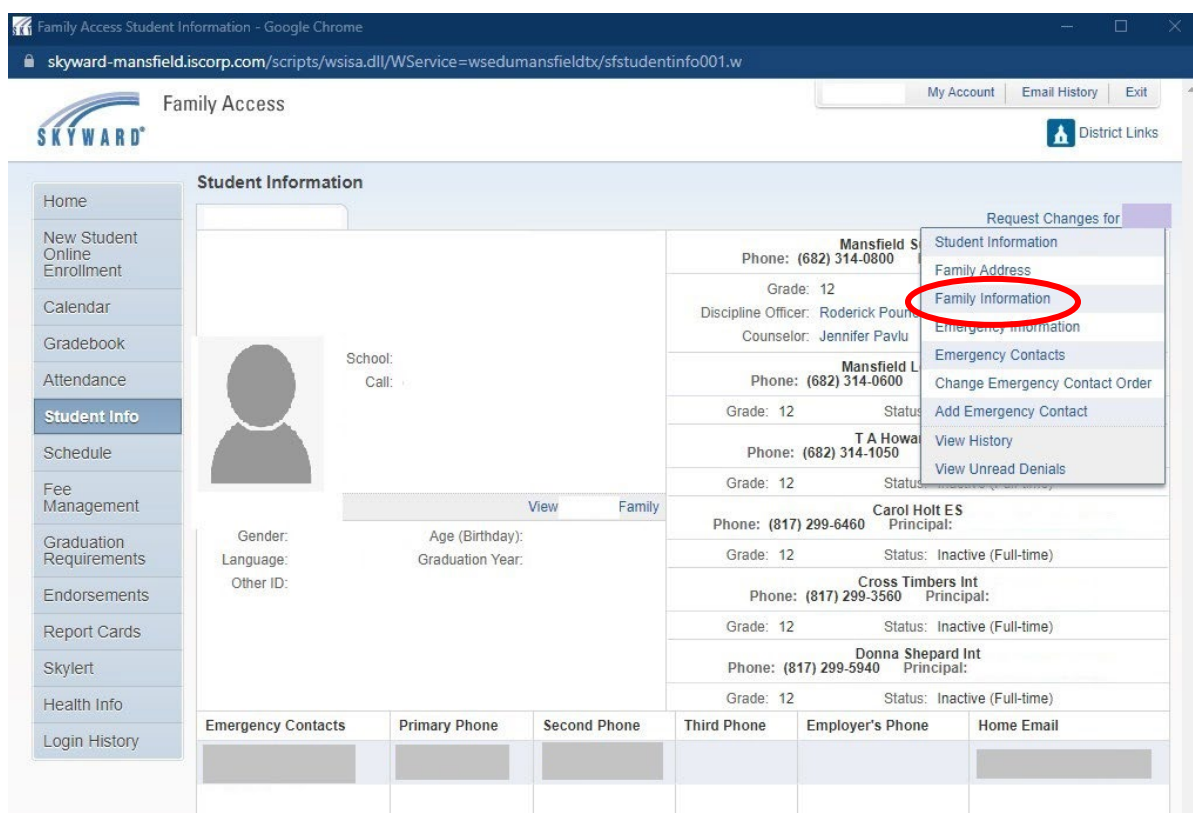

5. Begin typing your preferred language for district messages and a list will pop up. Choose your preferred language and click save.

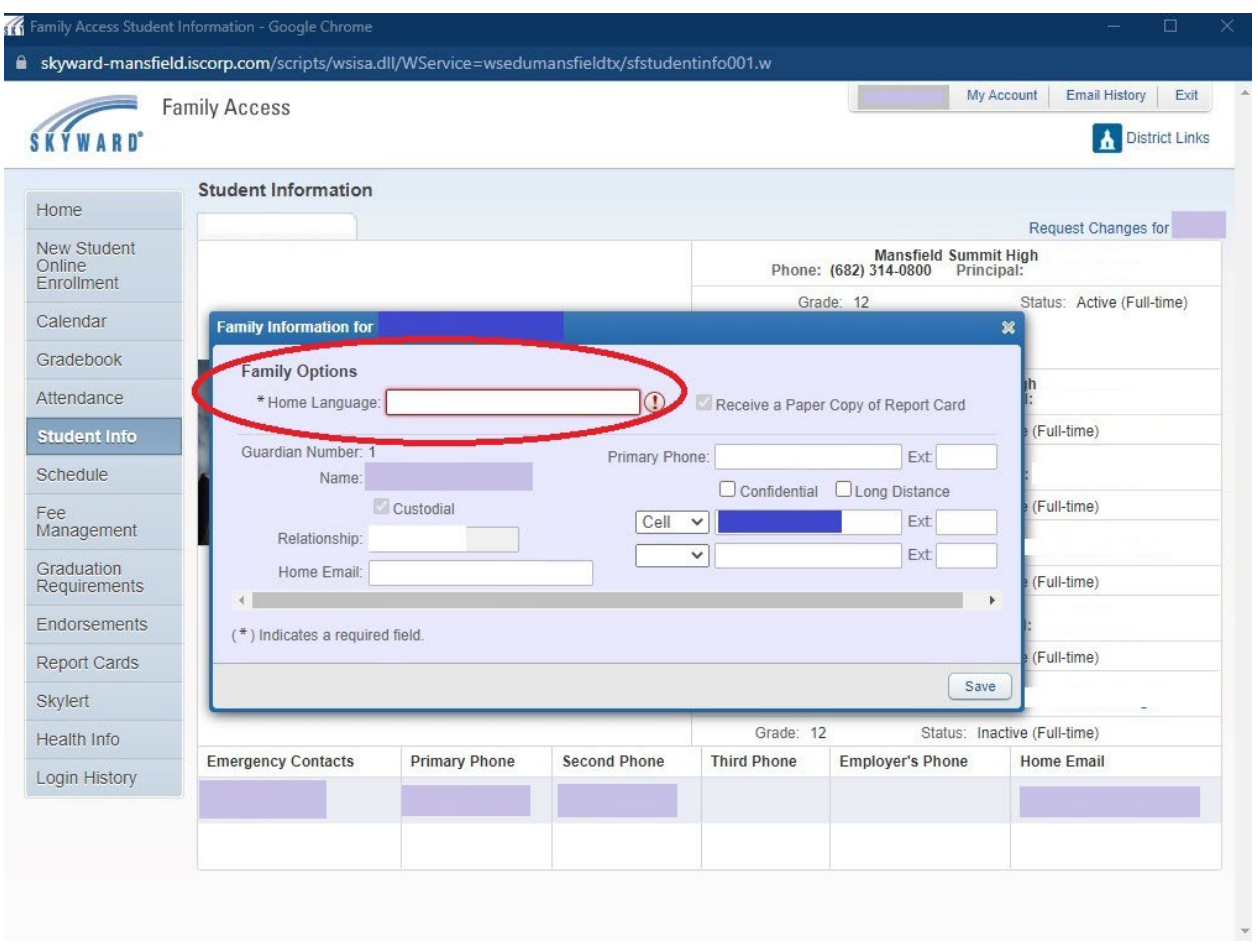